内容を追加する 準備ができたら、 ここをつける アメリカ して入力を始め

## reduced the second second second second second second second second second second second second second second <br>The second second second second second second second second second second second second second second second s <mark>基礎属性マスター</mark>と連動 |

### <span id="page-0-0"></span>「基礎属性」は単価入力時の属性を登録しておく機能です。

### 「基礎属性」①をクリックすると、基礎属性パネル2が表示されます。

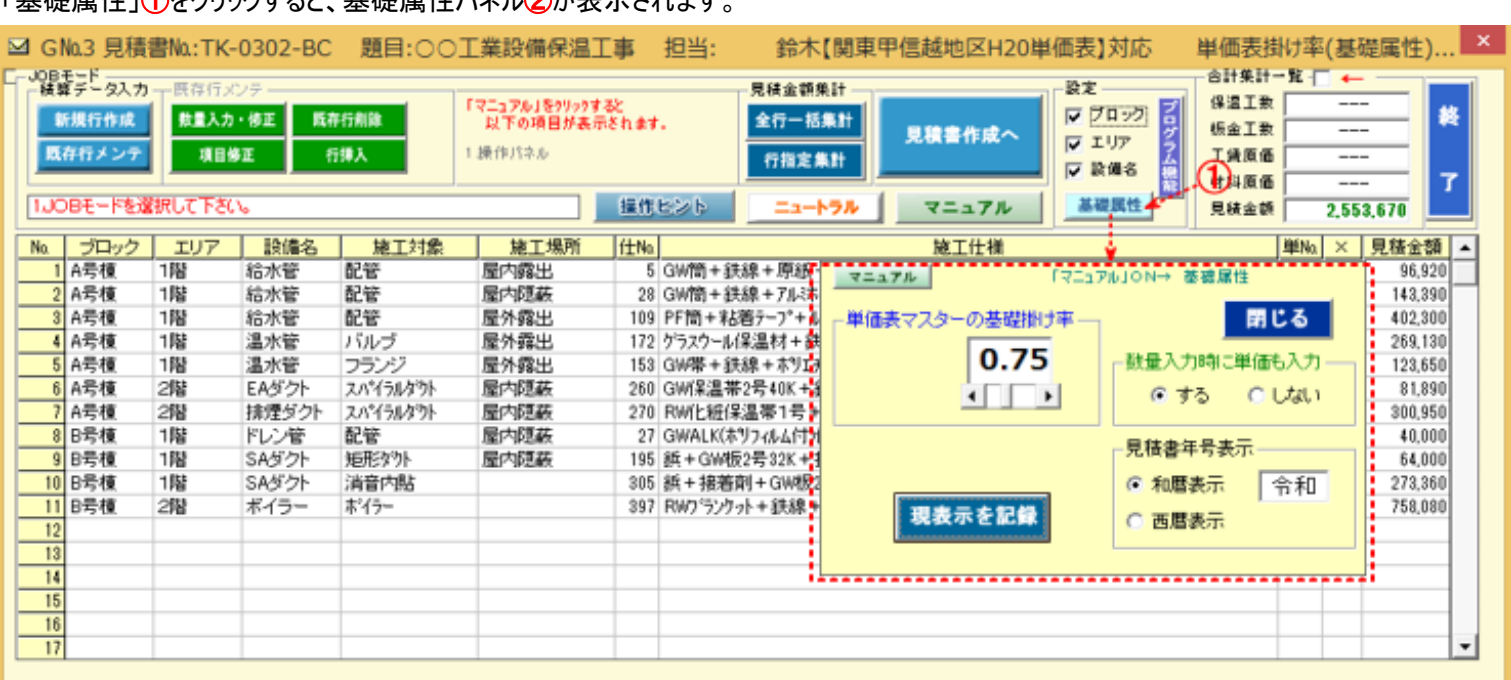

# 【基礎属性項目】

Ⅰ .単価表マスターの基礎掛け率 登録中の掛け率に変更指示のない限り、仕様行ごとの単価掛け率に適用されます。

(※ 行ごと独自に掛け率を変えることも可能です。)

## Ⅱ.数量入力時に単価も入力

「する」が ON の場合は…数量入力時に単価入力枠が表示され、規格・数量と共に単価も入力できます。

「しない」が ON の場合は

数量入力時に単価入力枠は表示されず、後に「見積金額集計」において、行単位または全行一括して単価値を 決定します。

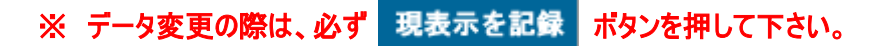

#### $TOP \sim$

# I. 単価表マスターの基礎掛け率

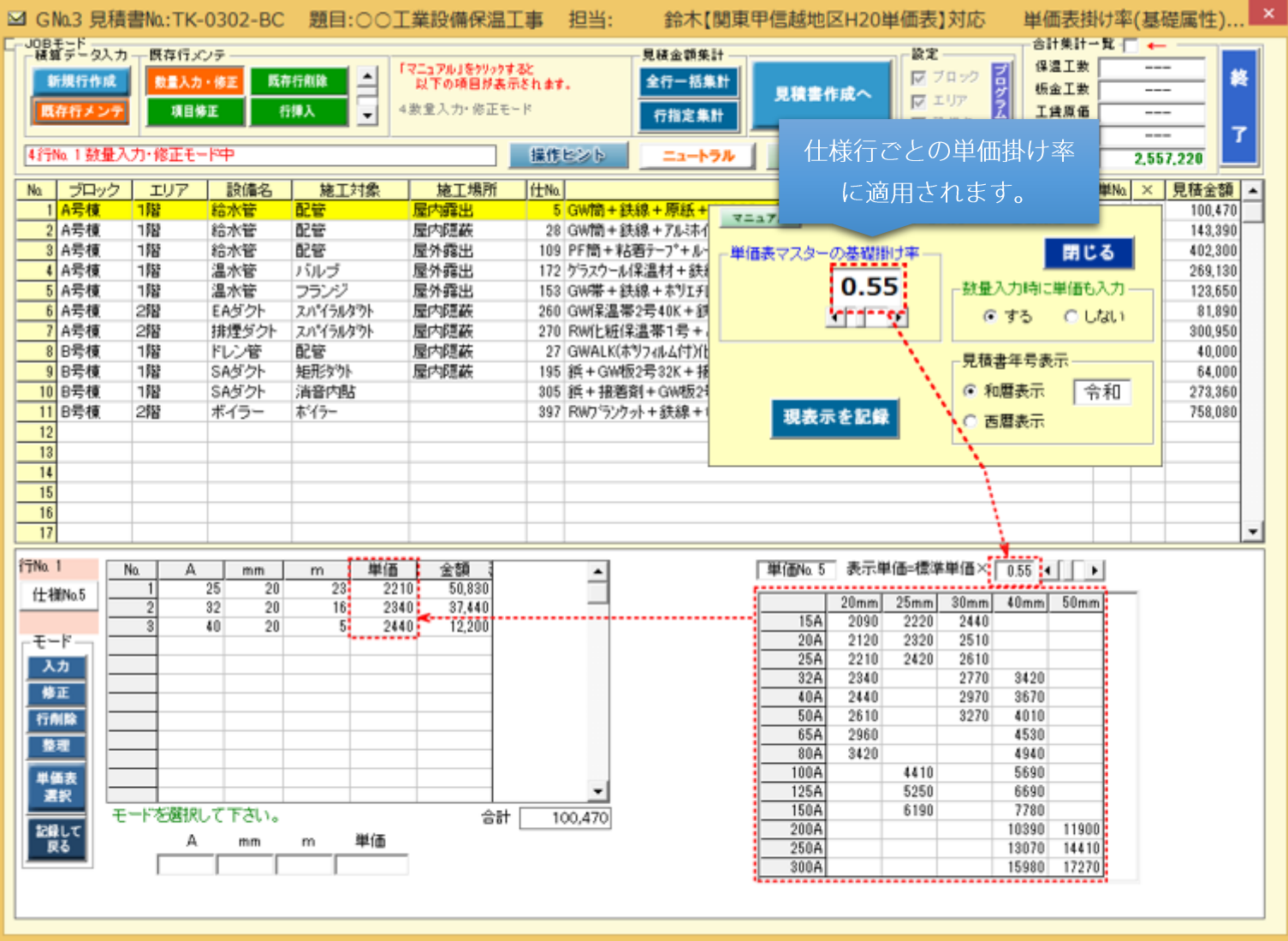